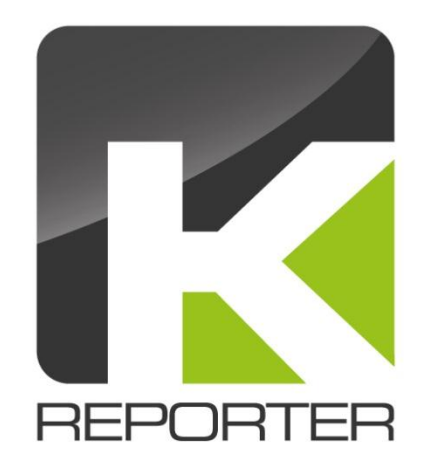

## **KReporter v3.0**

Custom Visualization Layouts

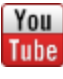

<http://www.youtube.com/user/theKReporter>

<http://www.facebook.com/kreporter.org>

## **Custom Visualization Layout**

While in the prior releases it was theoretical possible to add custom layout how charts have been rendered it was a rather scientific approach to do that. That has been changed with Release 3.0 allowing it to easily add custom layouts to the reporter.

To add a custom layout you can add your own definitions in the custom directory of SugarCRM. The Reporter will check if the file *KReportLayouts.php* exists in *custom/modules/KReports/config*. In that file you can define custom layouts like the following example:

```
<?php
$kreportLayouts['1in1'] = array(
        items => array( array(
                'top' = > '0%'.
                'left' => '0%',
                 'width' => '100%',
                 'height' => '100%'
             ), 
             array(
                  'top' => '10%',
                'left' => '65%',
                 'width' => '25%',
                'height' => '60\',
                 'style' => 'border: 1px solid grey; box-shadow: 0 0 10px #555; 
                      border-radius: 5px; padding: 3px; background: white;'
             ),
         )
    );
?>
```
What the example above defines is a layout with two boxes charts or other elements can be rendered into. With the above definition added to the custom config file (which is upgrade safe) the registered layout also shows up in the reporter and can be selected.

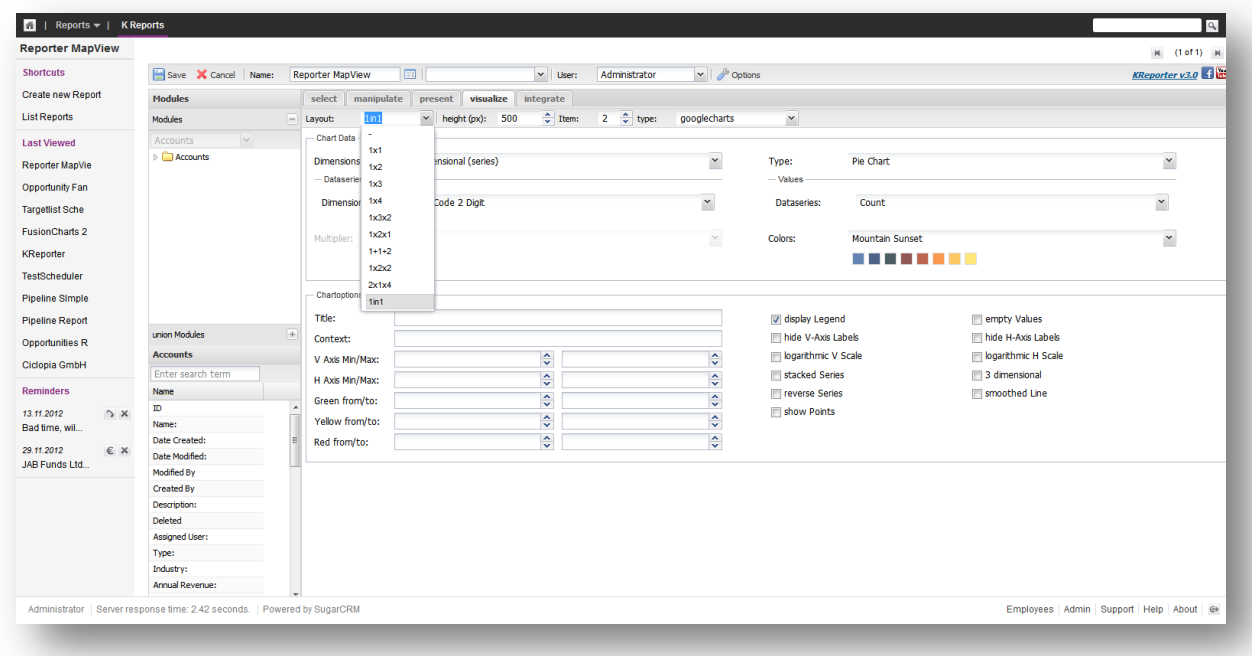

Completing the Report we used two visualization elements. A Map as the first element to be rendered to the complete element and a pie chart (as the screenshot above shows) in the embedded Element. The Result looks as follows.

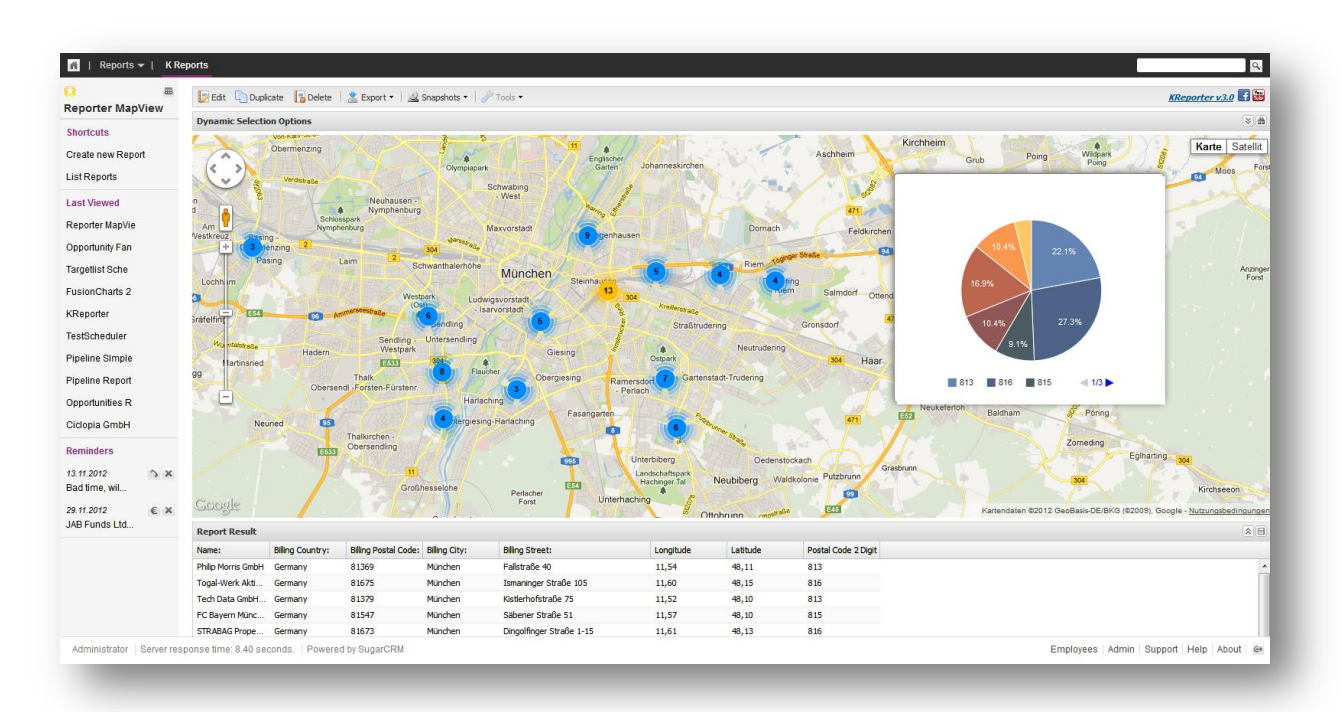

Looking at the definition the first chart captures the complete visualization area. On top there is another chart element that is 25% wide and 60% high. It is positioned 10% from the top and 65% from the left – this is for the upper left corner. With the optional Style Attribute you can further style the element (yes you need to define proper HTML Element Styles). Those styles (if defined for an element) are applied and in our case manage the white canvas, round grey borders and a drop shadow.

Visualization elements are stacked in the sequence as they are defined in the config of the layout.